## Lenovo Vibe X3 Pošta SiOL nastavitve

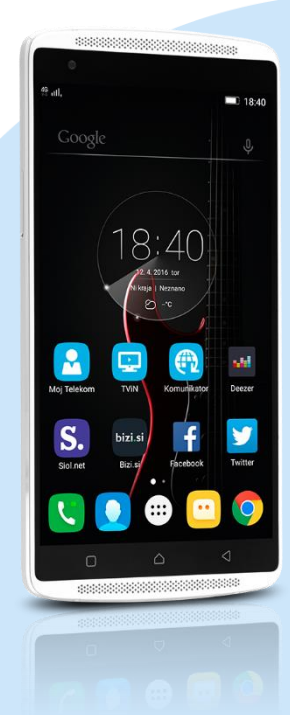

- ikona Gmail
	- Dodajte še en e-poštni naslov
		- Osebno (IMAP/POP)
			- Naprej
				- E-poštni naslov: [vaš elektronski naslov]
				- Ročna namestitev
				- Katera vrsta računa je to?: Osebno (POP3)\*
				- Naprej
				- Geslo: [vaše geslo za SiOL]\*
				- Naprej
				- Uporabniško ime: [vaše uporabniško ime za SiOL]\*
				- Geslo: [vaše geslo za SiOL]\*
				- Strežnik: pop.siol.net\*
				- Vrata: 110\*
				- Vrsta varnosti: Brez\*
				- E-pošto izbriši iz strežnika: Nikoli

Naprej

- Strežnik SMTP: mail.siol.net\*\*
- $\blacksquare$  Vrata: 465\*\*
- Vrsta varnosti: SSL/TLS\*\*
- Zahtevaj prijavo: [kljukica]\*\*
- Uporabniško ime: [vaše uporabniško ime za SiOL]\*\*
- Geslo: [vaše geslo za SiOL]\*\*

## Naprej

- Pogostost sinhronizacije: [po želji]
- Obvesti me o novi e-pošti: [po želji]
- Sinhronizirajte e-pošto iz tega računa: [po želji] Naprej
- · Ime računa: Pošta SiOL\*
- Vaše ime (prikazano v odhodnih sporočilih): [po želji] Naprej
- \* Nastavitve veljajo za **Pošto SiOL**. Označene podatke za druge e-naslove, preverite pri svojem ponudniku e-poštnih storitev.
- \*\* Nastavitve veljajo za **Pošto SiOL**.
	- V primeru, da nimate pošte SiOL, nastavitve odhodnega strežnika preverite pri ponudniku svoje e-pošte (Telemach, T-2, Amis,…).

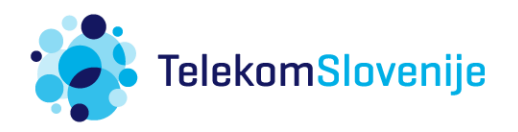